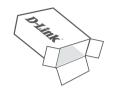

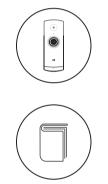

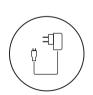

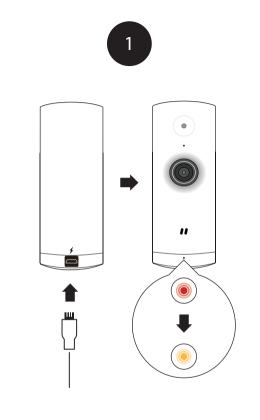

Plug the included USB Power Adapter into the back of the camera. Wait until the LED at the front changes from red to blinking orange. On your mobile device, download and install the **mydlink Lite** app from the App Store or Google Play.

碗回

2

0

Download on the App Store

ANDROID APP ON

Google<sup>-</sup>play

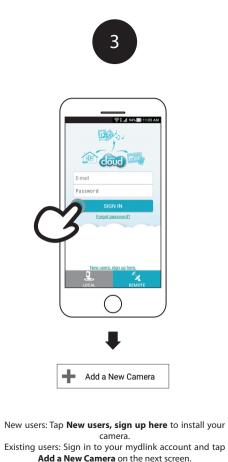

4

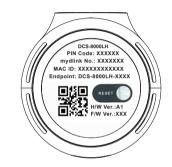

When asked to scan the QR code, use the code found on the bottom of the camera. Repeat steps 1 through 4 to set up additional cameras.

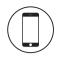

### Minimum Requirements

To install this product, you will need:

- 802.11n/g wireless router
- Internet connection
- A mobile device with Bluetooth 4.0 is required for setup.
- The latest version of the mydlink Lite app from your operating system's application store.

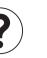

### Frequently Asked Questions

#### 1. What is a mydlink No.? What is it used for?

Each camera has a unique eight-digit mydlink No. which will be shown on the label on the bottom of the camera. This eight-digit number identifies your device, and is required to add your device to your mydlink account.

2. What can I do if my camera is not working properly? First, reset the camera and try setting the camera up again.

To make sure your hardware is installed correctly, make sure that:

the power LED is green
your Internet connection is working

your router's wireless is turned on
 your router supports UPnP<sup>®</sup>

your camera is on the same network as your mobile device
 both your mobile device and camera have a working Internet connection

If your camera is still not working, check your router and make sure it has the latest firmware.

#### 3. What can I do if I forget my camera password?

If you forget your password, you will need to reset your camera. This process will change all your settings back to the factory defaults.

To reset your camera, please use an unfolded paperclip to press and hold the Reset button for at least 10 seconds while your camera is plugged in. Run the setup procedure after the camera reboots.

## 4. Why is there a white haze when viewing in night vision mode?

When viewing in night vision mode, the IR lights on your camera may be reflecting off a nearby surface. Try repositioning your camera to avoid glare from IR LEDs.

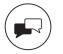

### Support

Need help setting up? Watch the video: www.dlinksetup.com

For troubleshooting tips and more information, visit: http://support.dlink.com

For technical support, call: 1-877-453-5465

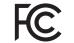

#### Notice

This device complies with Part 15 of the FCC Rules. Operation is subject to the following two conditions: (1) this device may not cause harmful interference, and (2) this device must accept any interference received, including interference that may cause undesired operation.

#### Version 1.00 (US)\_70x130 June 1, 2017 6CS8000LQD01G Copyright ©2017 All rights reserved. D-Link and the D-Link logo are registered trademarks of D-Link Corporation or its subsidiaries. Product specifications, size and shape are subject to change without notice, and actual product appearance may differ from that depicted on the packaging. Visit dlink.com for more details.

# Mini HD Wi-Fi Camera

# Quick Start Guide

DCS-8000LH

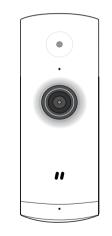

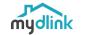